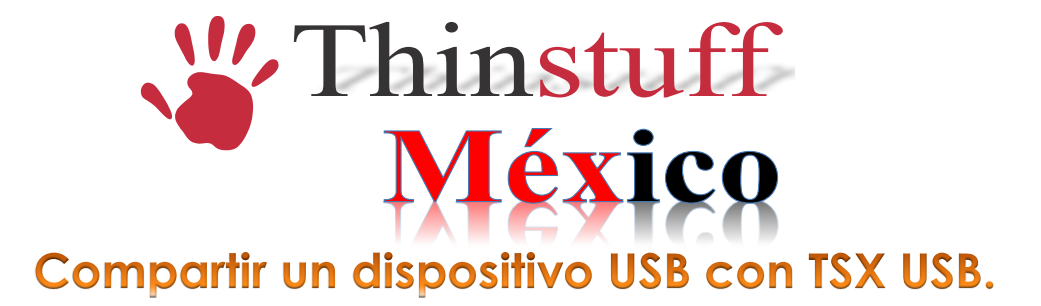

Si desea redirigir un dispositivo USB local desde el cliente al servidor a través de RDP tienes que realizar los siguientes pasos:

## **INSTALACIÓN:**

## *En el cliente:*

Instale Thinstuff TSX Usb Client en el equipo cliente (donde es físicamente el dispositivo USB).

## *En el Servidor:*

Ejecute el administrador de servidor XP/VS, haga clic en "Opciones" y, a continuación, el administrador del servidor TSX USB.

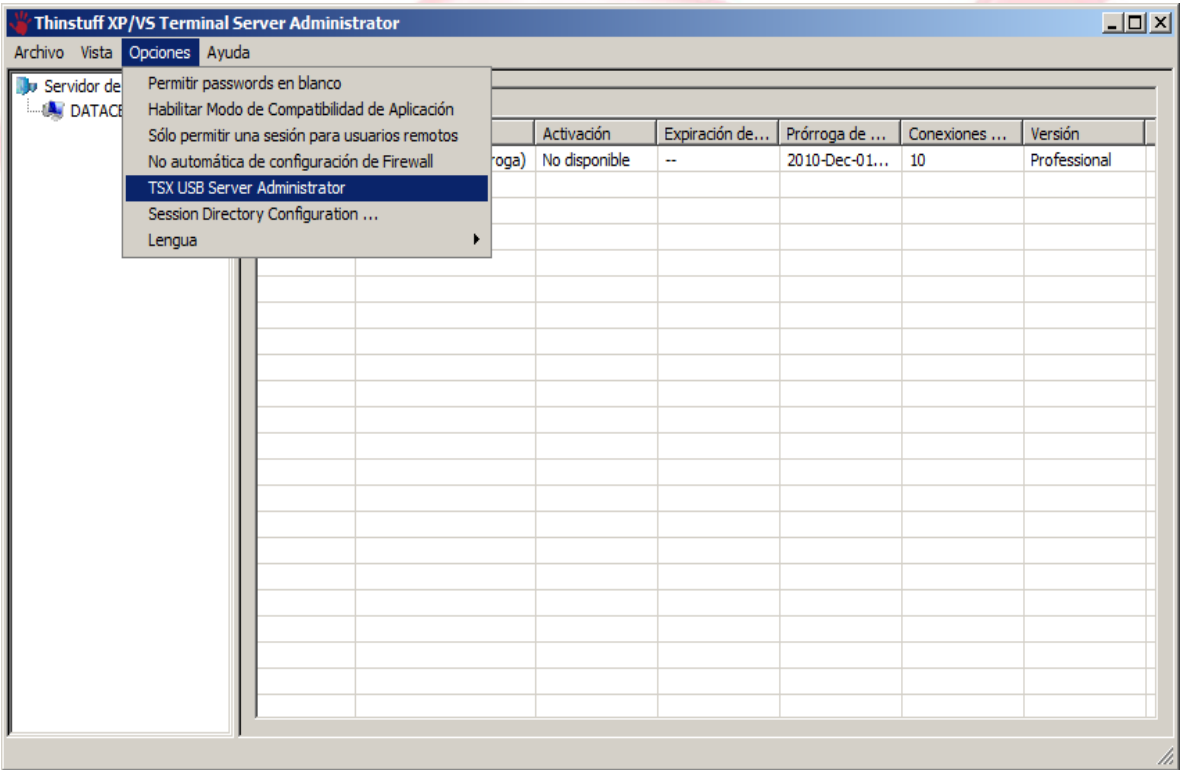

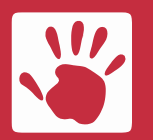

**Thinstuff Mexico**<br>
Av. Cuauhtemoc 1338 405-A<br>
E-mail ventas@thinstuffmexi

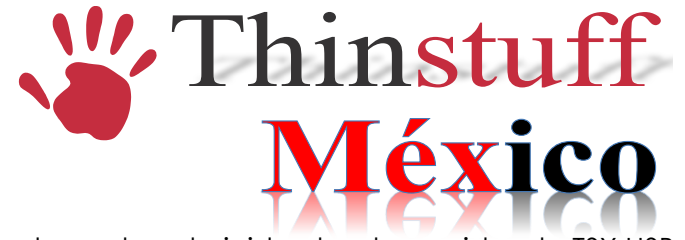

Se abrirá la ventana de administrador de servidor de TSX USB

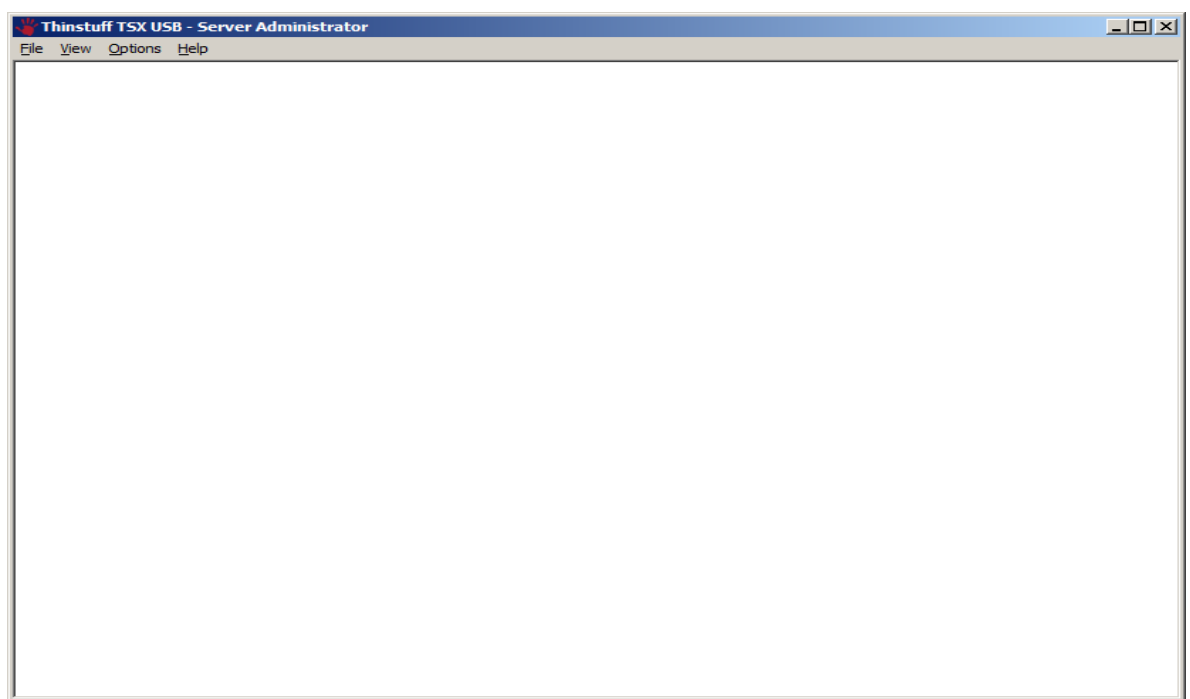

Haga clic en "Opciones" y, a continuación, en "configuración de TSX USB.

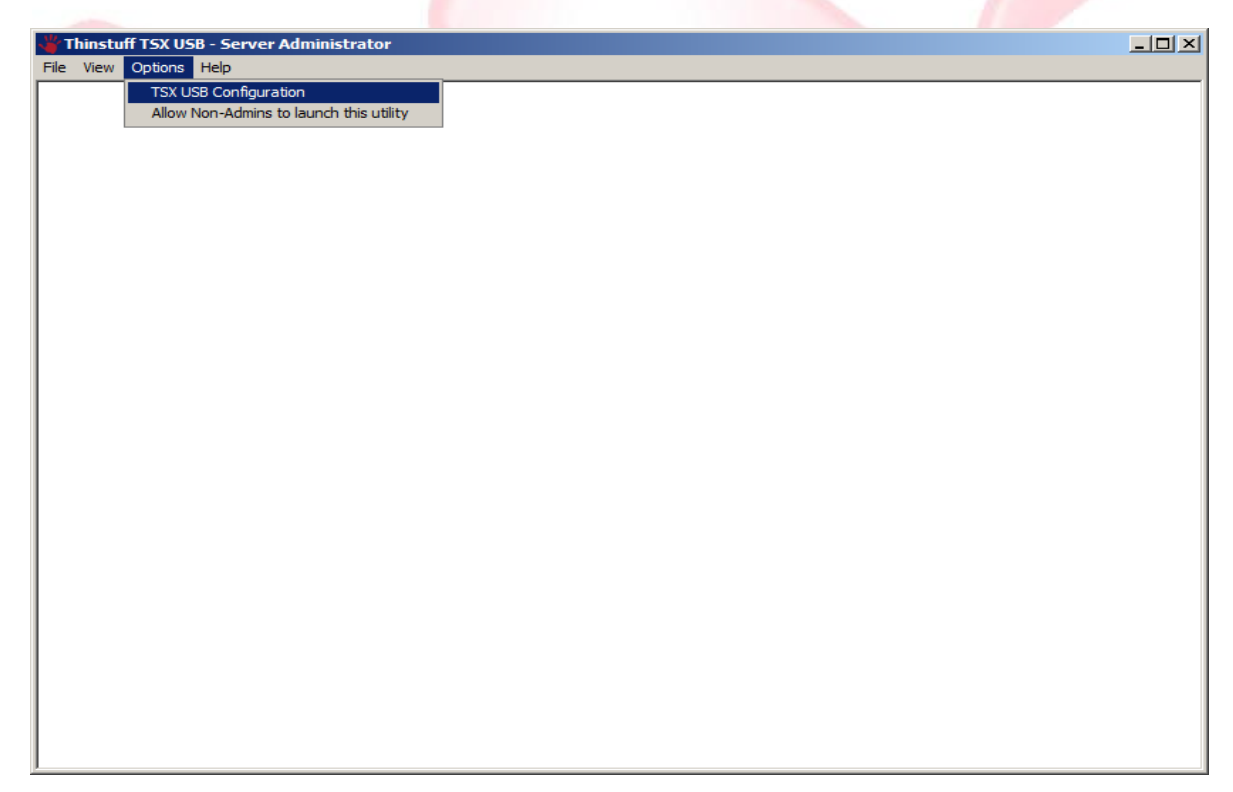

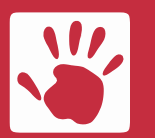

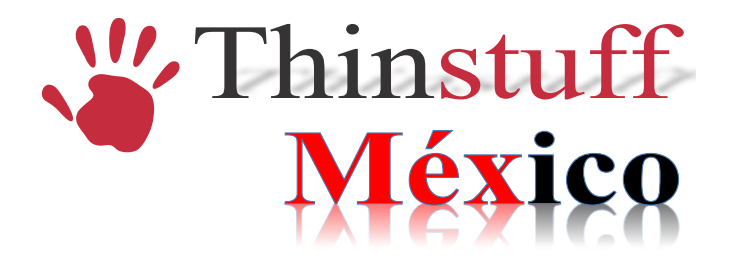

Habilitar el redireccionamiento de dispositivos USB y elija una de las dos opciones.

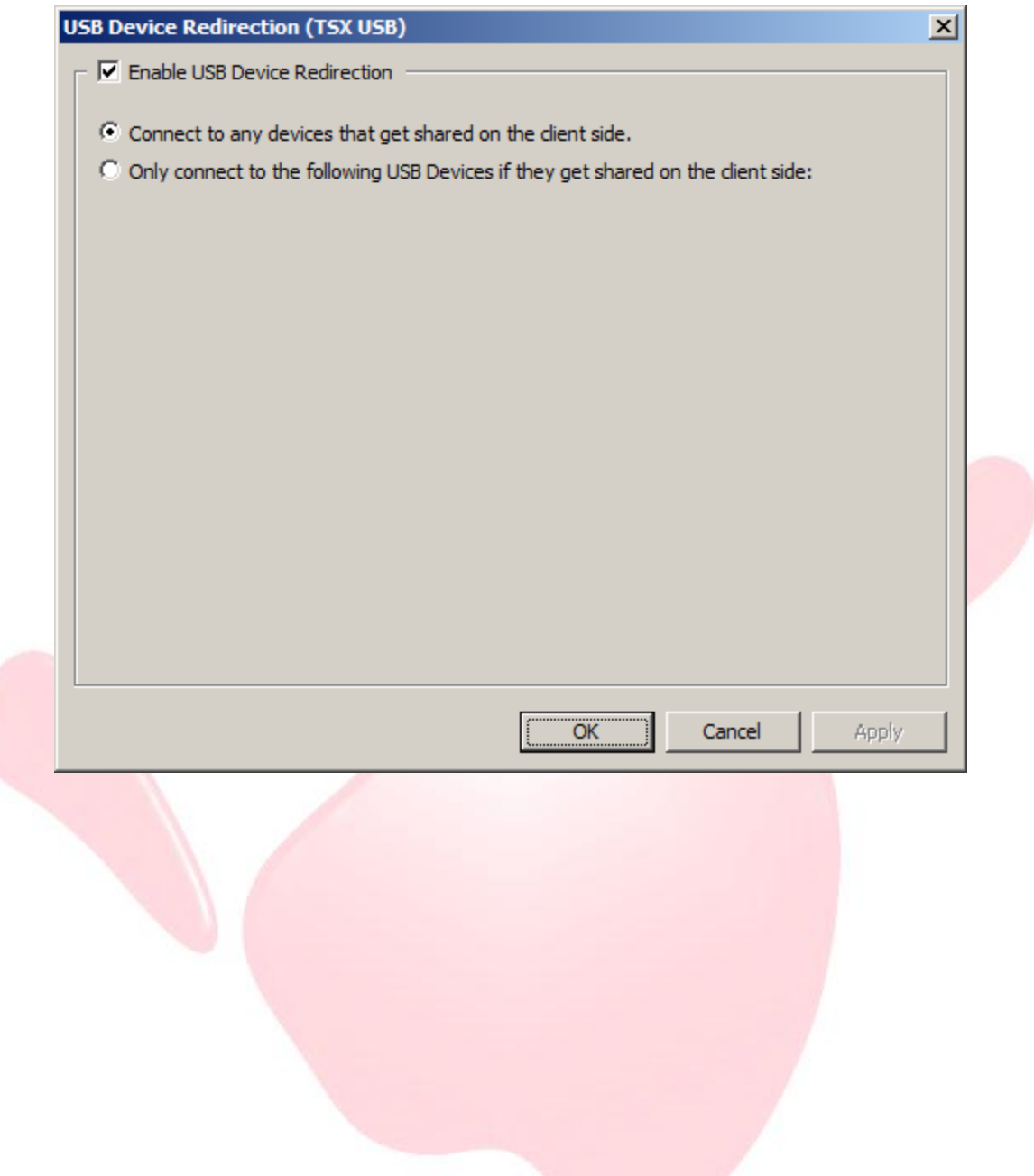

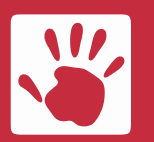

**Thinstuff Mexico**<br>
Av. Cuauhtemoc 1338 405-A<br>
E-mail ventas@thinstuffmexi

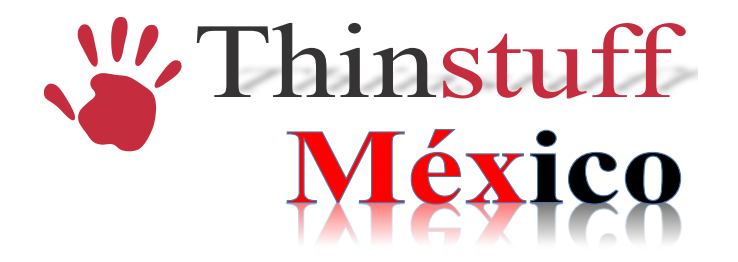

## **USO:**

Antes de conectar con el servidor por RDP realice lo siguiente:

Ejecute el "cliente de USB de TSX" en el equipo cliente.

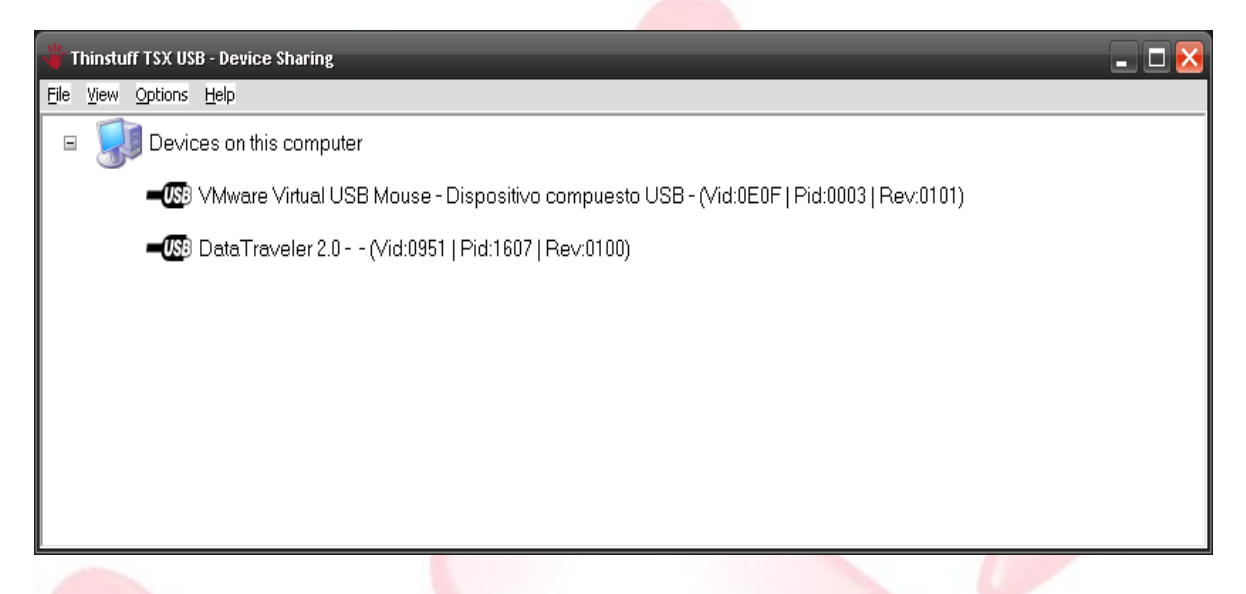

Haga clic en el botón de derecho del ratón en el dispositivo que desea compartir

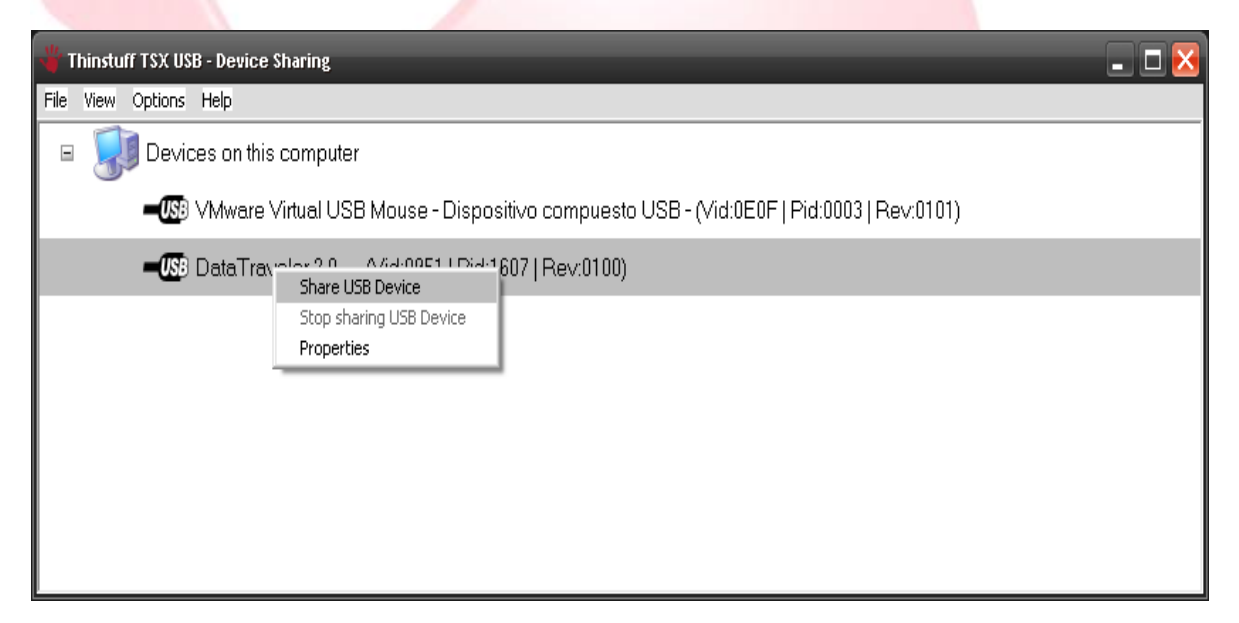

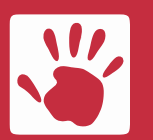

**Thinstuff Mexico**<br>Av. Cuauhtemoc 1338 405-A<br>**E-mail ventas@thinstuffmex** 

 Av. Cuauhtemoc 1338 405-A E-mail **ventas@thinstuffmexico.com.mx** Col. Santa Cruz Atoyac Mexico D.F. Web **www.thinstuffmexico.com.mx**

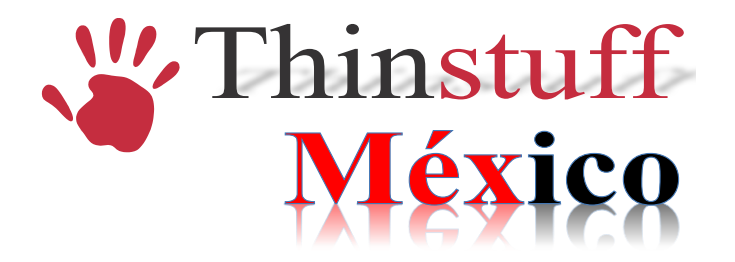

Haga clic en Compartir USB Device

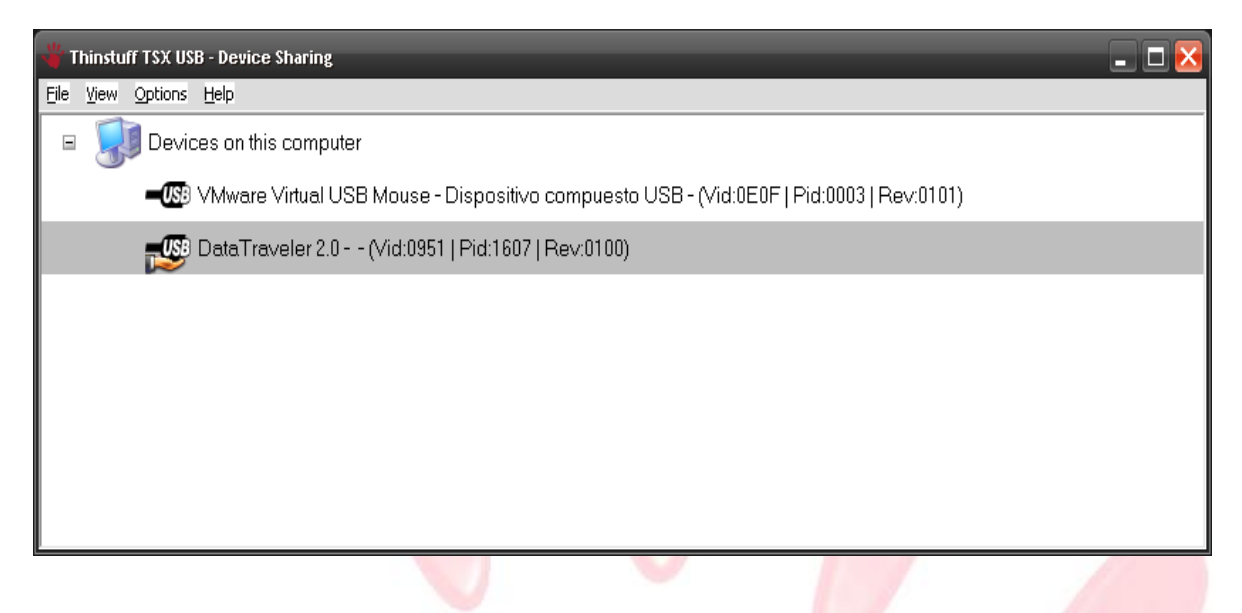

El dispositivo ahora esta disponible. Cuando se conecta a su servidor a través de RDP el dispositivo compartido aparecerá en el TSX Server Administrador. Tenga en cuenta que todo el mundo puede acceder al dispositivo, porque para el servidor es un dispositivo conectado a nivel local.

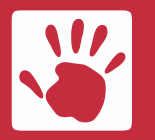

**Thinstuff Mexico**<br>
Av. Cuauhtemoc 1338 405-A<br>
E-mail ventas@thinstuffmexi

 Av. Cuauhtemoc 1338 405-A E-mail **ventas@thinstuffmexico.com.mx** Col. Santa Cruz Atoyac Mexico D.F. Web **www.thinstuffmexico.com.mx**